## ASENNA TURVAPAKETTI HELPOSTI JA TURVALLISESTI

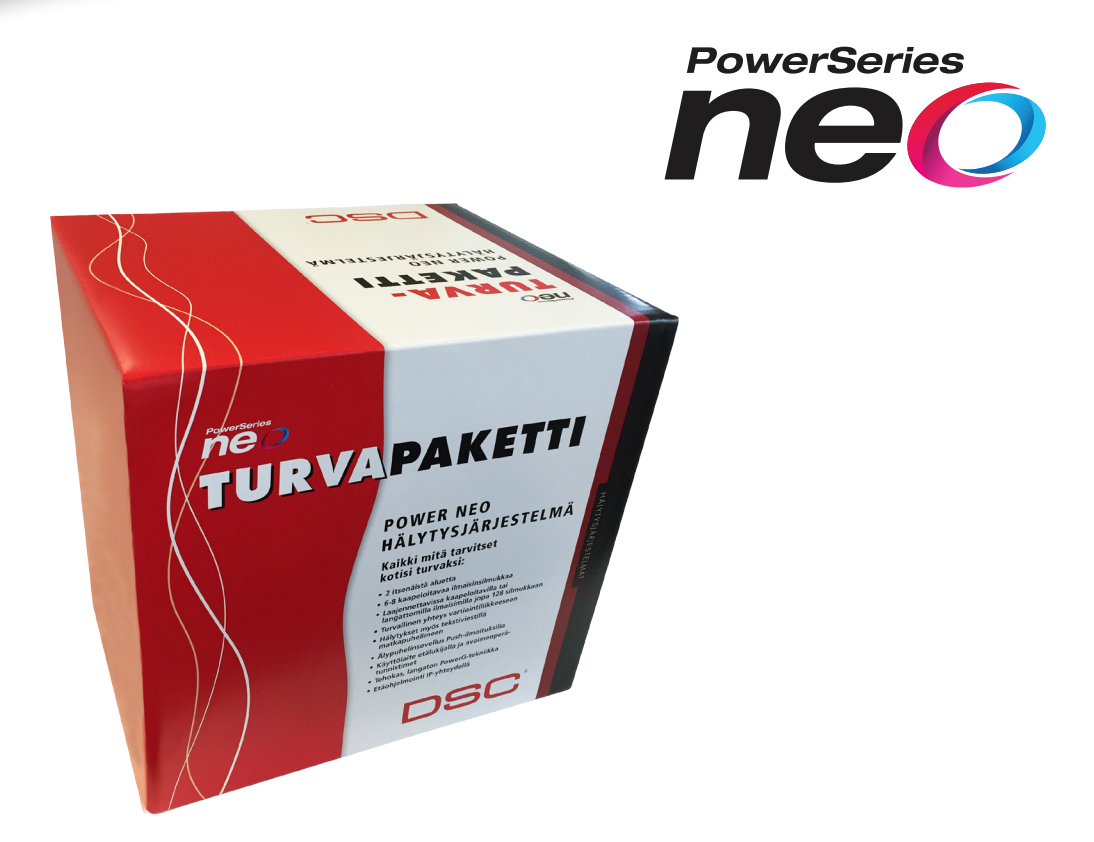

## Kiitos loistavasta hankinnastasi!

Käsilläsi oleva esiohjelmoitu Turvapaketti sisältää peruskokoonpanon kodin tai toimiston suojaamiseen. Järjestelmää voit halutessasi laajentaa langallisilla tai langattomilla ilmaisimilla tai lisäkäyttölaitteilla.

Turvapaketti kuuluu DSC:n luotettaviin hälytysjärjestelmiin. Se on helppo asentaa ja jopa ohjelmoinnit on tehty valmiiksi. Hälytyksensiirto on tehty suoraan matkapuhelimeesi; sinun täytyy vain lisätä matkapuhelinnumerosi.

Murtohälytinkeskuksen lisäksi pakettiin kuuluu interaktiivinen LCDnäppäimistö RF-vastaanottimella ja langattomat ilmaisimet. Toivotamme turvallisia vuosia sekä upeita käyttökokemuksia Turvapaketin parissa.

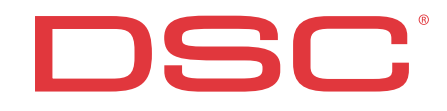

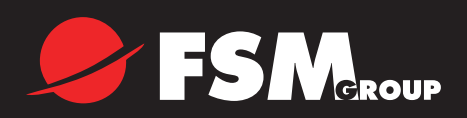

## Sisällysluettelo

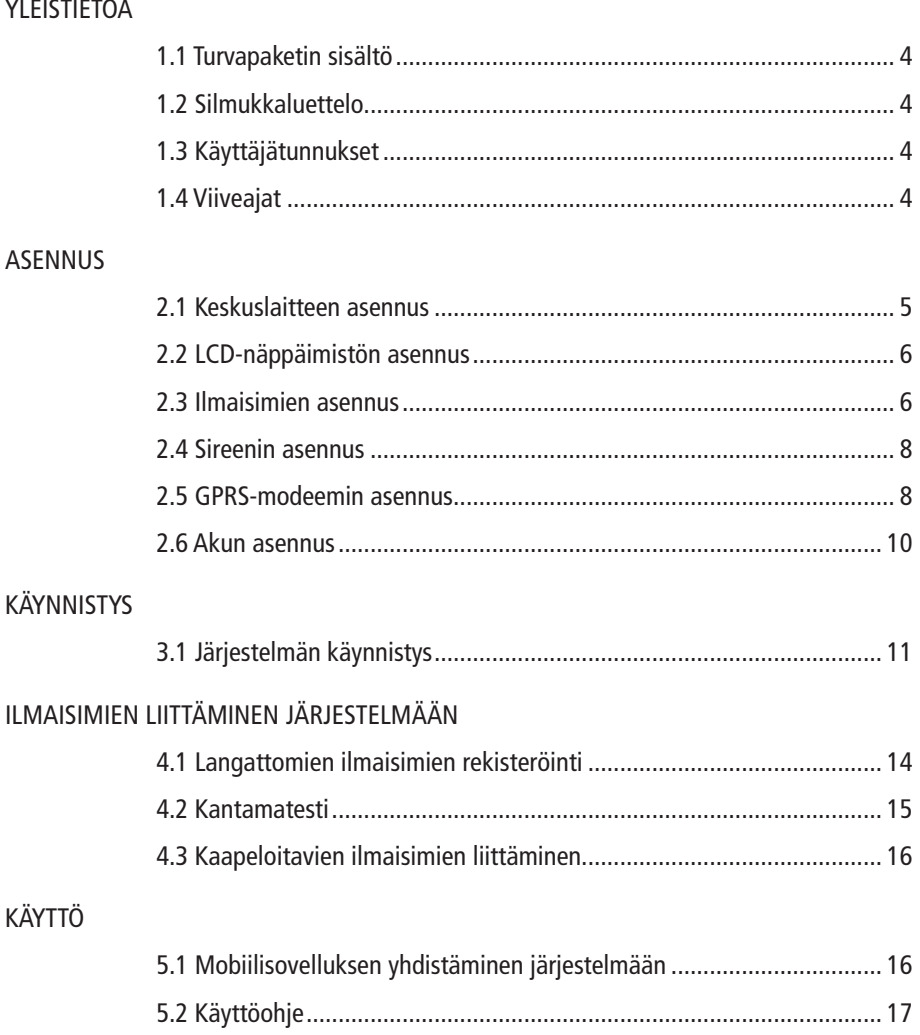

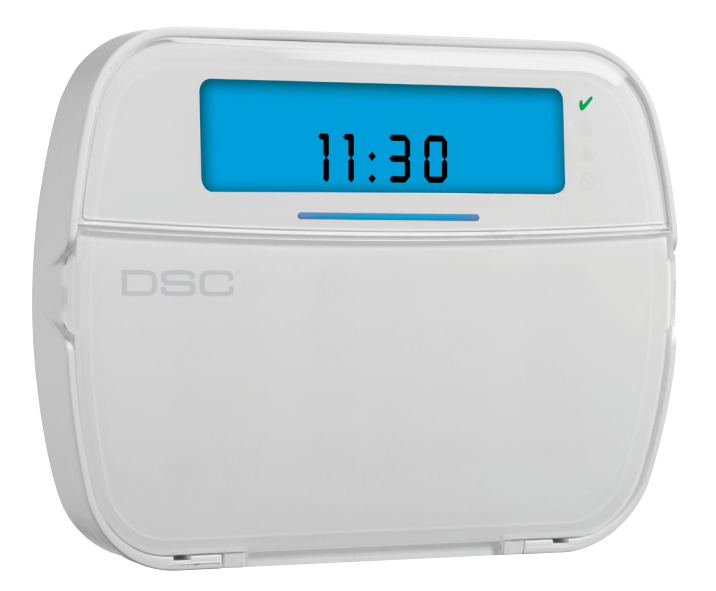

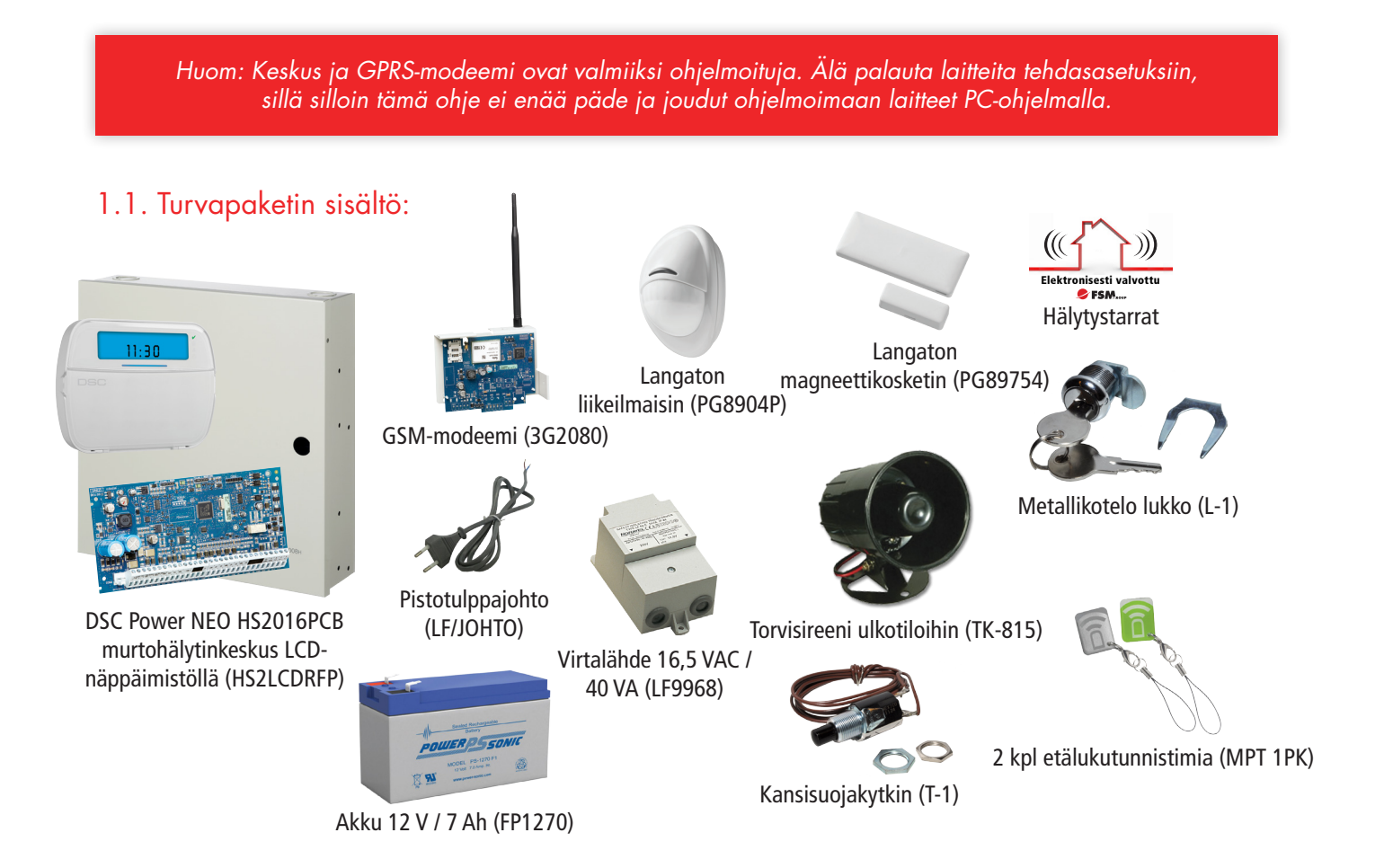

## 1.2. Silmukkaluettelo

- Z1-Z5: Määrittelemätön silmukka
- Voidaan rekisteröidä kaapeloituja tai langattomia silmukoita
- Z6: Keskuksen kansikytkin
- Vikasilmukka, 24h jatkuva valvonta
- Viiveetön
- Z7: Määrittelemätön silmukka
- Rekisteröi keskuksen magneettikosketin
- Z8: Määrittelemätön silmukka
- Rekisteröi keskuksen liikeilmaisin
- Z9-Z16: Määrittelemätön silmukka
- Voidaan rekisteröidä langattomia silmukoita

- Kaapeloitavien silmukoiden liittäminen vaatii HSM2108 laajennuskortin

## 1.3. Käyttäjätunnukset

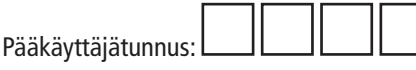

Tehdasasetuksena 1234. Vaihda tunnus asennuksen jälkeen kohdan 31 mukaisesti (Kappale 3.1. Järjestelmän käynnistys)

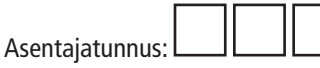

Tehdasasetuksena 5555. Vaihda tunnus asennuksen jälkeen kohdan 32 mukaisesti (Kappale 3.1. Järjestelmän käynnistys)

**Huom! Kun vaihdat asentajatunnuksen ja pääkäyttäjätunnuksen, laita ne muistiin. Tunnusten unohtaminen vaatii niiden palauttamisen maahantuojan toimesta.**

## 1.4 Viiveajat

Sisääntuloviive: 30 sekuntia. Kun ovi avataan, käyttäjällä on 30 sekuntia aikaa kytkeä järjestelmä pois päältä näppäilemällä käyttäjätunnus käyttölaitteella.

Poistumisviive: 60 sekuntia. Kun järjestelmä kytketään päälle, käyttäjällä on 60 sekuntia aikaa poistua ja sulkea ovi.

## 2.1. Keskuslaitteen asennus

**1.** Avaa keskuslaitekotelo ja tarkista pakkauksen sisältö. Pakkaus sisältää keskuslaitteen elektroniikkakortin, tarvikepussin (sis. 5 kpl piirilevykannakkeita, päätevastukset, akkukaapeli, maadoituskaapeli kiinnitystarvikkeineen), lukon kahdella avaimella, kansisuojakytkimen kannatinraudalla ja tarran keskuslaitteen kanteen.

**2.** Aloita keskuslaitteen asennus kohdistamalla elektroniikkakortin viisi kiinnitysreikää kotelon yläreunassa vastaavilla kohdilla oleviin reikiin. Katso kuva 1.

**3.** Asenna piirikortin kannattimet reikiin kotelon takapuolelta läpi painaen. Älä kiinnitä vielä elektroniikkakorttia koteloon.

**4.** Poista kotelon oikeassa yläkulmassa sijaitseva läpivientitulppa.

Poista myös mahdollisesti kaapelointia varten tarvitsemasi läpivientitulppa (-at) kotelon sivulta. Käytä kuitenkin ensisijaisesti kotelon takaseinässä olevaa valmista läpivientiä.

**5.** Pujota kansisuojan kannatinrauta kotelon oikeassa reunassa olevaan takaseinän hahloon. Raudassa oleva taite (ruuvin reikä n. 4 mm) jää seinän ja kotelon väliin. Katso kuva 2.

**6.** Kiinnitä kotelo tukevasti seinään viidellä ruuvilla. Kansisuojan kannatinrauta tulee kiinnittää yhdellä ruuvilla seinään. Huomioi antennin tarvitsema tila kotelon yläpuolella (n. 22 cm).

**7.** Asenna kansisuojakytkin kannatinrautaan kahdella mutterilla. Säädä kytkimen etäisyys kannesta sopivaksi mutterien avulla. Kiristä päällimmäinen mutteri huolellisesti säädön jälkeen.

**8.** Asenna elektroniikkakortti kannattimiin painamalla tasaisesti.

**9.** Asenna virtalähde tukevasti seinään valitsemaasi paikkaan keskuslaitekotelon ulkopuolelle. Kytke virtalähteen toisiopuoli 16,5 VAC elektroniikkakortin AC-kytkentäpisteisiin.

**10.** Kiinteä kytkentä sähköryhmään vaatii sähköasennusoikeudet. Käytä aina sähköalan ammattilaista. Kytke virtalähteen ensiöpuoli haluttuun sähköryhmään, mielellään omaan 6-10 A ryhmään. Jos käytät pakkauksen mukana tulevaa pistotulppajohtoa, kytke johto 230V kytkentäpisteisiin ja asenna vedonpoistopuristin huolellisesti ja varmista sen kireys vetämällä johtimesta kevyesti.

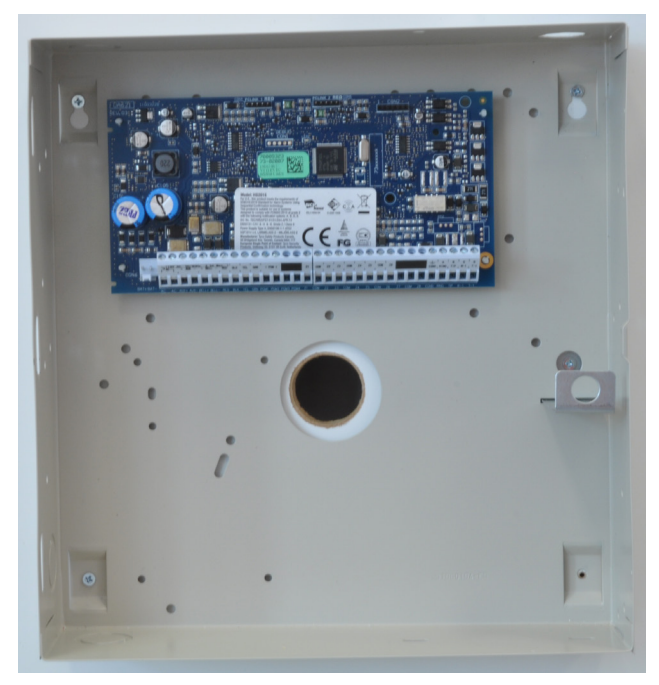

*Kuva 1. Elektroniikkakortin kohdistus keskuskoteloon.*

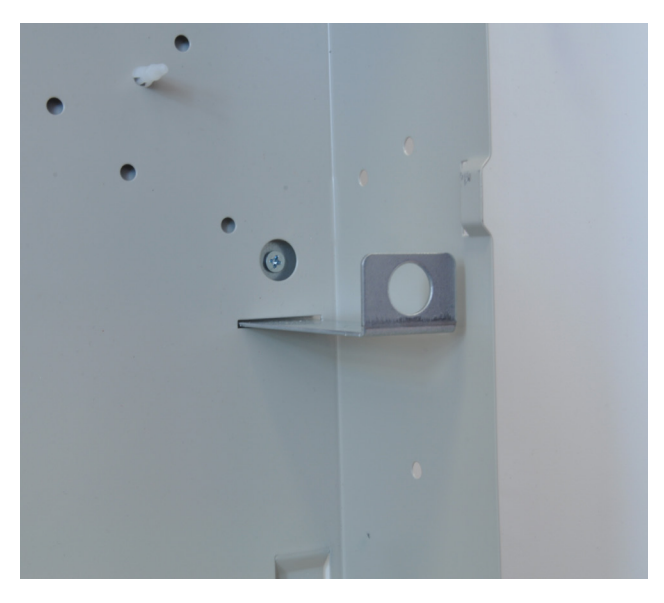

*Kuva 2. Kansisuojan kannatinraudan asennus.*

## *KYTKE JÄNNITE VASTA KUN KAIKKI LAITTEET ON KYTKETTY!*

## 2.2. LCD-näppäimistön asennus

**11.** Avaa käyttölaitteen kansi painamalla käyttölaitteen alareunassa olevia lukituskynsiä.

**12.** Kiinnitä käyttölaitteen pohja seinään viidellä ruuvilla (joista yksi kiinnittää pohjakoskettimen seinään). Katso kuva 3.

**13.** Kytke käyttölaitteen ja keskuksen elektroniikkakortin välinen kaapeli neljällä johtimella. Kytke neljä johdinta sekä käyttölaitteen että keskuksen elektroniikkakortin kytkentäpisteisiin Red, Black, Yellow ja Green. Katso kuva 4.

Käytä kaapeloinnissa esimerkiksi MHS3x2x0,5 tai MHS5x2x0,5 kaapelia.

Sulje käyttölaitteen kansi kytkennän jälkeen.

## 2.3. Ilmaisimien asennus

**14.** Kytke kansisuojakosketin silmukkaan Z6, katso **kytkentäkuva A** (sivu 7).

Langattomat ilmaisimet asennetaan kappaleessa **4.1. langattomien ilmaisimien rekisteröinti**. Jos silmukat Z1-Z5 jätetään käyttämättä, kytke 5,6 kΩ vastus kyseisen silmukan Z-liittimen ja lähimmän C-liittimen väliin.

Kaapeloi mahdolliset kaapeloitavat ilmaisimet, katso **4.2. Kaapeloitavien ilmaisimien liittäminen**.

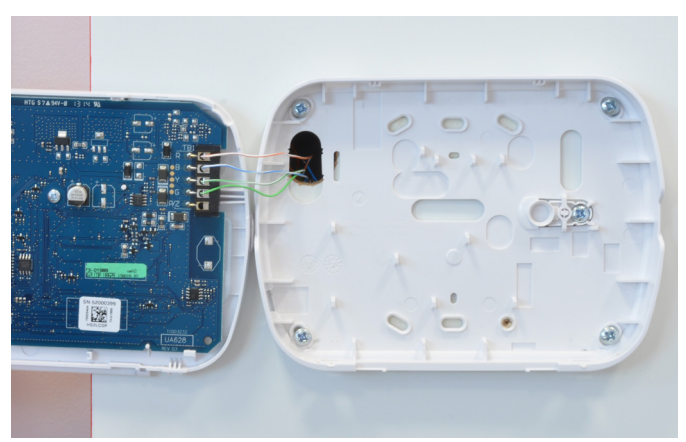

*Kuva 3. Käyttölaitteen kiinnittäminen seinään.*

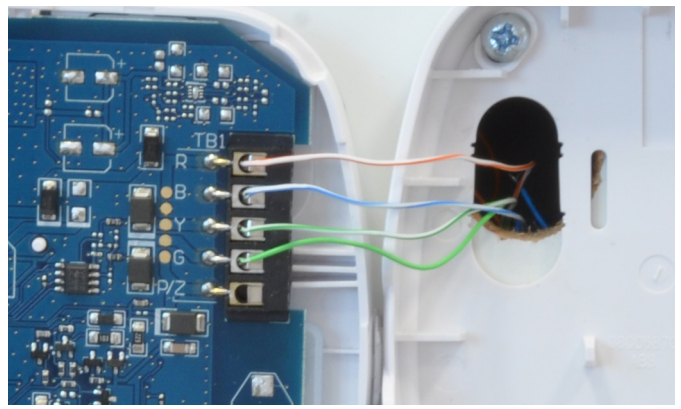

*Kuva 4. Käyttölaitteen kytkentä.*

### Kytkentäkuva A

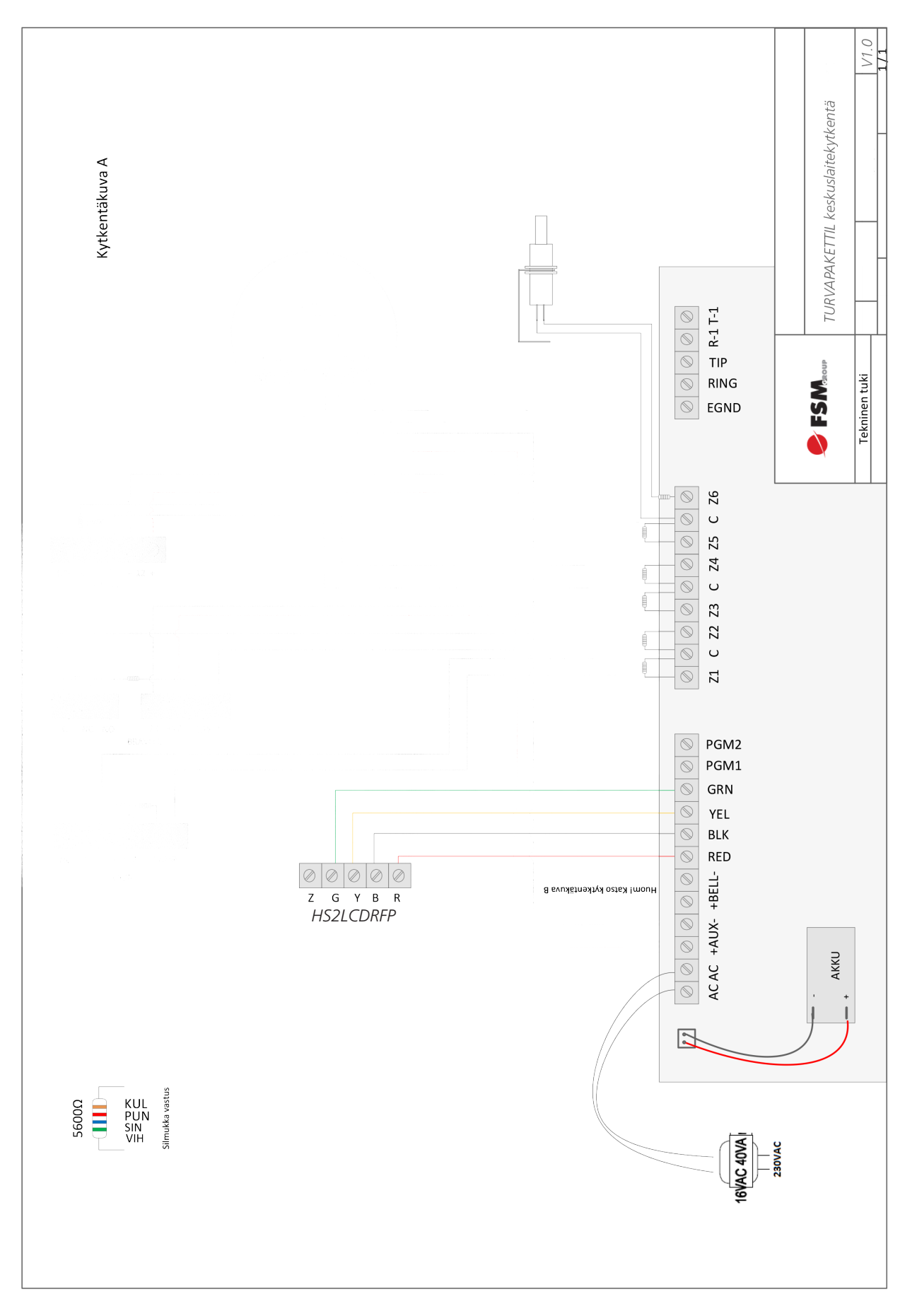

## 2.4. Sireenin asennus

**15.** Asenna sireeni sateelta ja ilkivallalta suojattuun paikkaan. Kaapeloi sireeni keskuslaitteelle esim. 3x2x0,5 kaapelilla. Kytke sireeni **kytkentäkuvan B** (sivu 9) mukaisesti. Tarvittaessa käytä kytkentärasiaa sireenin ja kaapelin kytkennässä. Huomioi sireenin napaisuus.

Huomioi myös sireenin päätevastuksen arvo 1 kΩ.

Jos sireeniä ei käytetä, kytke 1 kΩ vastus keskuksen elektroniikkakortin BELL+ ja BELL- liittimien väliin.

## 2.5. GSM-moduulin asennus

**16.** Tässä vaiheessa ilmaisimet on oltava kytkettyinä keskuksen elektroniikkakorttiin, koska GSM-moduulin asennuskehikko kiinnitetään keskuksen elektroniikkakortin päälle.

**17.** Aloita GSM-moduulin asennus kohdistamalla sen elektroniikkakortin neljä kiinnitysreikää asennuskehikon vastaavilla kohdilla oleviin reikiin.

**18.** Asenna piirikortin kannattimet reikiin asennuskehikon takapuolelta läpi painaen. Asenna elektroniikkakortti kannattimiin painamalla tasaisesti.

**19.** Pujota antennikaapelin kulmaliitin takakautta asennuskehikon läpi ja paina liitin varovasti kiinni GSM-yksikköön. Katso kuva 5. Kiinnitä antennikaapelin runkoliitin asennuskehikon reunimmaiseen reikään käyttäen muovisia aluslevyjä. Katso kuva 6.

**20.** Kiinnitä PC-link kaapeli keskuksen elektroniikkakortin PCLINK2-liittimeen (punainen johto kohtaan RED, katso kuva 7).

**21.** Paina asennuskehikko keskuskotelon oikeaan yläkulmaan. Katso kuva 8.

Kiinnitä asennuskehikko keskuskoteloon oikealla sivulla olevasta reiästä pakkauksen mukana tulleella pienellä ruuvilla kotelon ulkopuolta.

**22.** Kierrä antenni kiinni liittimeen.

**23.** Kiinnitä PC-Link -kaapeli GSM-moduulin elektroniikkakortin PCLINK-liittimeen (punainen johto kohtaan RED, katso kuva 9.

**24.** Asenna SIM-kortti GSM-moduulin siten, että SIM-kortin viiste tulee vasemmalle ylös. Katso kuva 9. Varmista, että PINkoodin kysely on poistettu kortista.

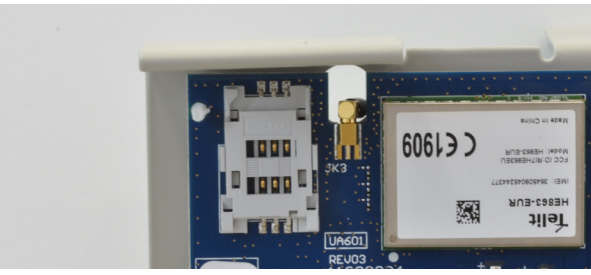

*Kuva 5. Antennikaapelin kulmaliittimen kiinnitys GSM-moduulin elektroniikkakorttiin.*

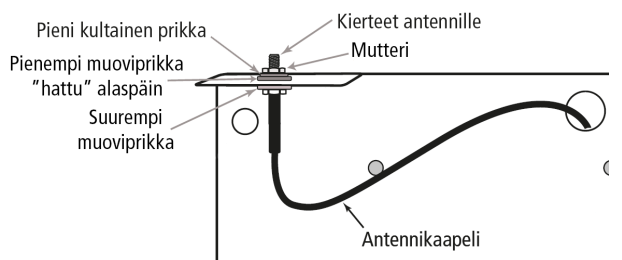

*Kuva 6. Antennikaapelin runkoliittimen kiinnitys asennuskehikkoon.*

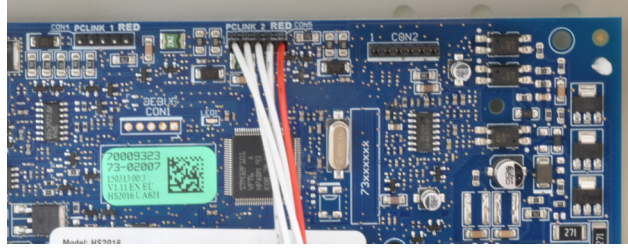

*Kuva 7. PC-link kaapelin kiinnitys keskuksen elektroniikkakorttiin PCLINK2-liittimeen.*

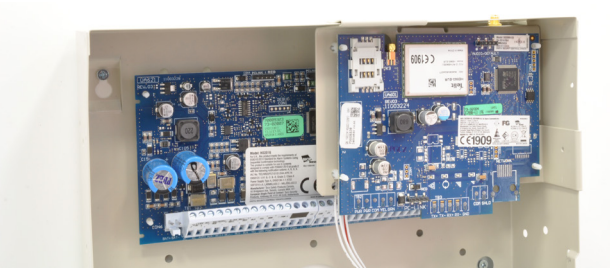

*Kuva 8. Asennuskehikon asettaminen keskuskoteloon.*

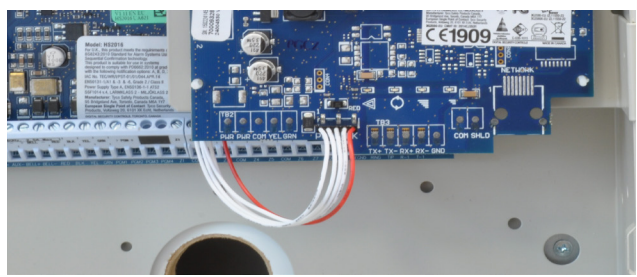

*Kuva 9. PC-link kaapelin kiinnitys GSM-moduulin elektroniikkakorttiin.*

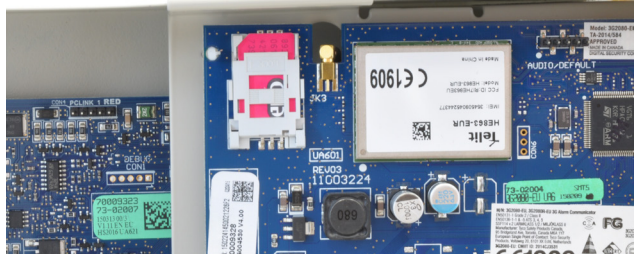

*Kuva 10. SIM-kortin kiinnittäminen.*

## Kytkentäkuva B

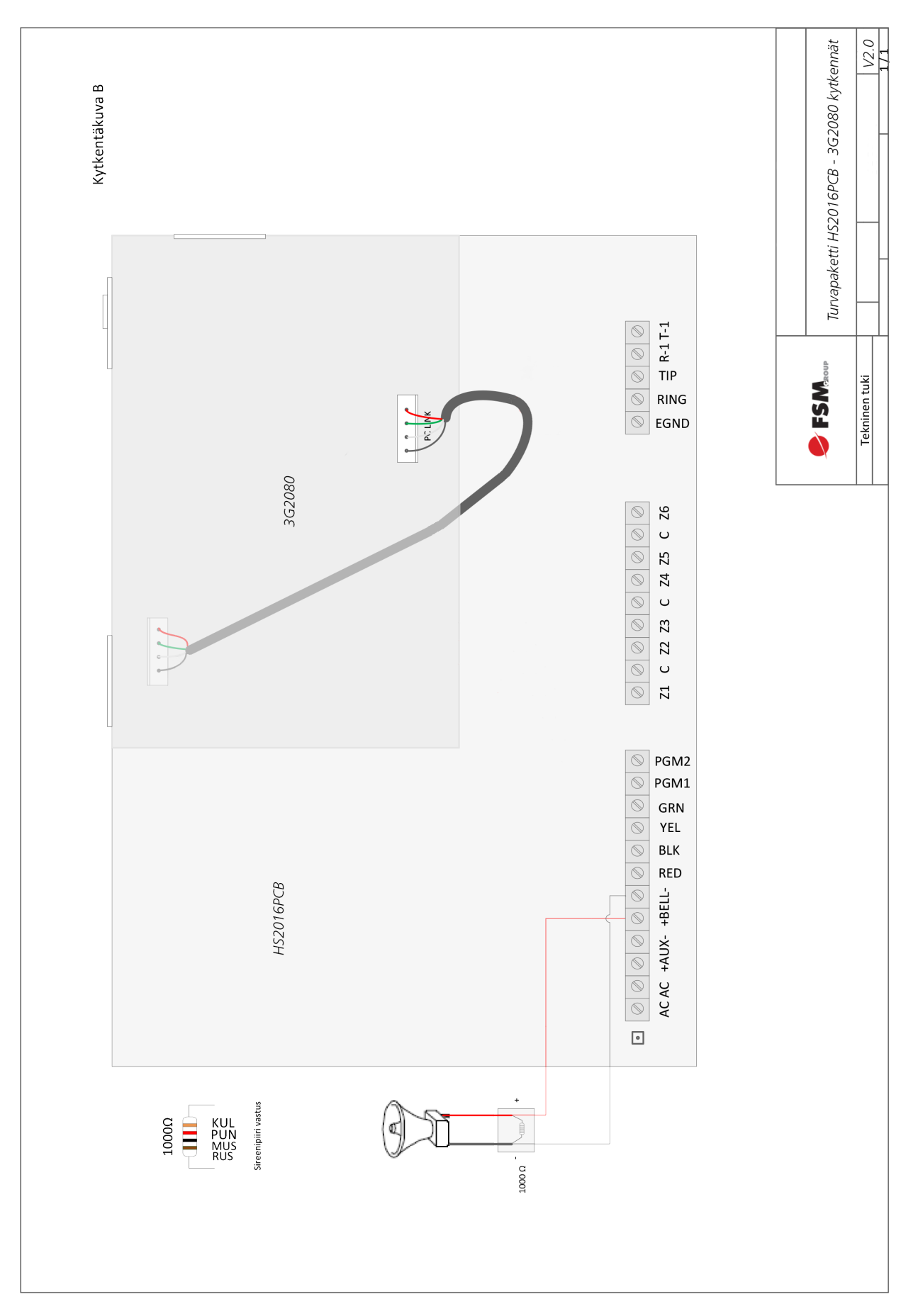

## 2.6. Akun asennus

**25.** Kytke akun kaapelit akkuun, punainen + liittimeen, musta – liittimeen.

**26.** Sijoita akku kotelon pohjalle ja paina liitin keskuksen elektroniikkakortin vasemmassa alakulmassa sijaitsevaan BAT+BAT- liittimeen. Katso kuva 10.

Varmista liittimen napaisuus ennen kytkentää. Merkitse akun asennuspäivämäärä tussilla akkuun.

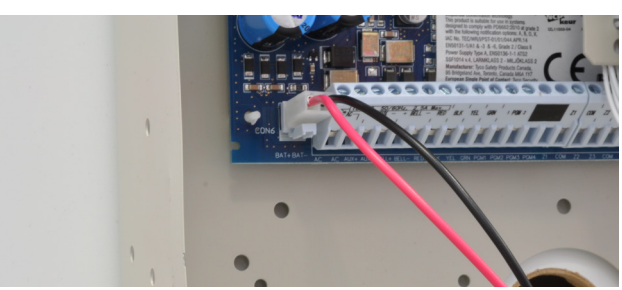

*Kuva 10. Akkuliittimen kiinnitys keskuksen elektroniikkakorttiin.*

## 3.1. Järjestelmän käynnistys

## **27. Näppäimistön käynnistys**

Kytke verkkojännite keskuksen virtalähteeseen ja odota noin yksi minuutti. Jos käyttölaitteessa ei ole merkkivaloja tai näytössä on teksti "keybus vika, kutsu huolto", tarkista käyttölaitteen kytkentä jännitteettömänä.

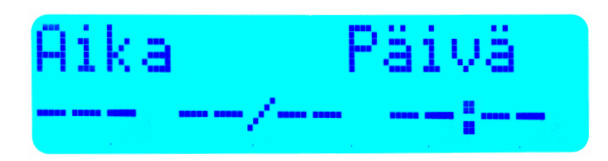

### **28. Kellon ja päivämäärän muuttaminen**

Paina aloitusnäytöltä **\*6**.

Syötä pääkäyttäjätunnus (**1234**).

Paina **nuoli oikealle**.

Valitse aika ja pvm painamalla **\***.

Valitse **tunnit, minuutit, kuukausi, päivä ja vuosi**. Palaa takaisin aloitusnäkymään painamalla **#**-näppäintä.

**29. Hälytyksen vastaanottajan puhelinnumeron määrittäminen**

Paina aloitusnäytöltä **\*8**.

Syötä asentajatunnus (**5555**).

Anna sektori **851**.

mniste atunnus ٦ umamuist ma PVM A а

4

ajatu mnus

sti

Anna alasektori **311.**

Lisää puhelinnumero kansainvälisessä muodossa, jossa jossa E on + merkki, esim: "e35840...". E-merkin saat lisättyä näppäilemällä \*5\*. Palaa takaisin aloitusnäkymään painamalla **#**-näppäintä kaksi kertaa.

**30. Jos haluat lisätä toisen puhelinnumeron (EI PAKOLLINEN), mene uudelleen sektoriin 851 ja valitse alasektori 312.**

Valitse puhelinnumero kuten edellisessä kohdassa.

# Syötä alasektori

## 11.58 kstit

**31. Asentajatunnuksen vaihtaminen**

Paina aloitusnäytöltä **\*8**.

Syötä asentajatunnus (**5555**).

Anna sektori **006** ja paina \*.

Näppäile tunnuksen 5555 tilalle **uusi asentajatunnus**. Huom! Kun vaihdat asentajatunnuksen, laita se muistiin. Tunnuksen unohtaminen vaatii sen palauttamisen maahantuojan toimesta. Palaa takaisin aloitusnäkymään painamalla **#**-näppäintä kaksi kertaa.

## **32. Pääkäyttäjätunnuksen vaihtaminen**

Paina aloitusnäytöltä **\*5**.

Syötä pääkäyttäjätunnus (**1234**).

Valitse **User 1** (pääkäyttäjä) painamalla **\***.

14/15

tajatunnus

⊲≏ (ЙЙЙ

entajatunnus

14/15 tunniste  $(\ast)$ 

tunnus

 $(*)$ 

uusi

täjätunnus

**na** 

Valitse käyttäjätunnus painamalla **\***.

Näppäile tunnuksen 1234 tilalle **uusi pääkäyttäjätunnus**. Huom! Kun vaihdat pääkäyttäjätunnuksen, laita se muistiin. Tunnuksen unohtaminen vaatii sen palauttamisen maahantuojantoimesta. Palaa takaisin aloitusnäkymään painamalla #-näppäintä kaksi kertaa.

### **33. Käyttäjän lisääminen**

Paina aloitusnäytöltä **\*5**.

Syötä pääkäyttäjätunnus (**1234**).

Selaa käyttäjiä nuolinäppäimillä.

Valitse seuraava vapaa käyttäjä painamalla **\***, esim **User 3.**

Valitse käyttäjätunnus painamalla **\***.

Syötä haluamasi käyttäjätunnus. Järjestelmä palaa edelliseen valikkoon automaattisesti.

Paina nuoli oikealle.

Valitse etätunniste painamalla **\***.

Lue etätunniste LCD-näppäimistön vasemmasta laidasta. Huomaa, että LCD-näytön mukana tuleva etätunniste on ohjelmoitu valmiiksi käyttäjälle 2 (User 2). Palaa takaisin aloitusnäkymään painamalla **#**-näppäintä kaksi kertaa.

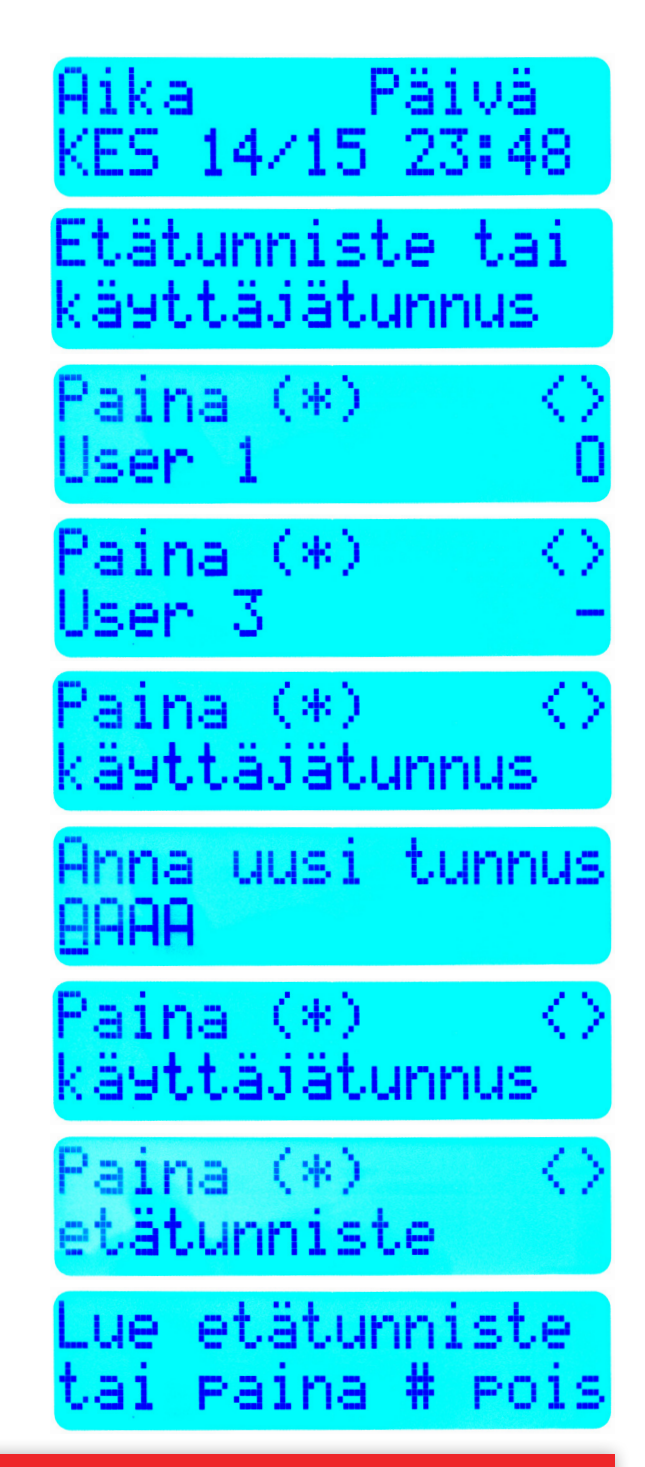

*Järjestelmä on nyt asennettu ja valmiina käytettäväksi. Voit testata järjestelmän esimerkiksi painamalla savuilmaisimen testipainiketta muutaman sekunnin ajan.*

13

## 4.1. Langattoman ilmaisimien rekisteröinti

Rekisteröi pakkauksen mukana tulevat magneettikosketin ja liikeilmaisin silmukoihin Z7 ja Z8. Voi rekisteröidä enintään 15 langatonta ilmaisinta. Asenna ilmaisimet haluamaasi paikkaan niiden asennusohjeiden mukaisesti. Jos keskuskortin silmukoihin Z1-Z5 ei rekisteröidä (tai kaapeloida) ilmaisimia, kytke 5,6 kΩ vastus käyttämättömän silmukan Z-liittimen ja lähimmän C-liittimen väliin.

Huom: rekisteröinti on suotavaa suorittaa ennen ilmaisimien asennusta! Ennen ilmaisimien lopullista asennusta on hyvä suorittaa myös kantamatesti (katso kappale 4.2. Kantamatesti).

Aloita langattomien ilmaisimien rekisteröinti painamalla **\*8**.

Syötä asentajatunnus (**5555**).

Anna sektori **804**.

Valitse rekisteröi laite painamalla **\***.

Paina ja pidä pohjassa ilmaisimen **"enroll"**-painiketta kunnes merkkivalo syttyy.

Varmista että näytöllä näkyvä ilmaisimen ID täsmää paritettavan ilmaisimen ID:n kanssa ja paina **\***.

Järjestelmä hakee seuraavan vapaan silmukan automaattisesti. Hyväksy silmukka painamalla **\***.

Selaa silmukkatyyppejä nuolinäppäimillä. Valitse haluamasi silmukka painamalla **\***. Katso taulukko A.

Muuta halutessasi aluevalintoja. Muussa tapauksessa paina **#**.

Anna laitteelle nimi ja paina **\***.

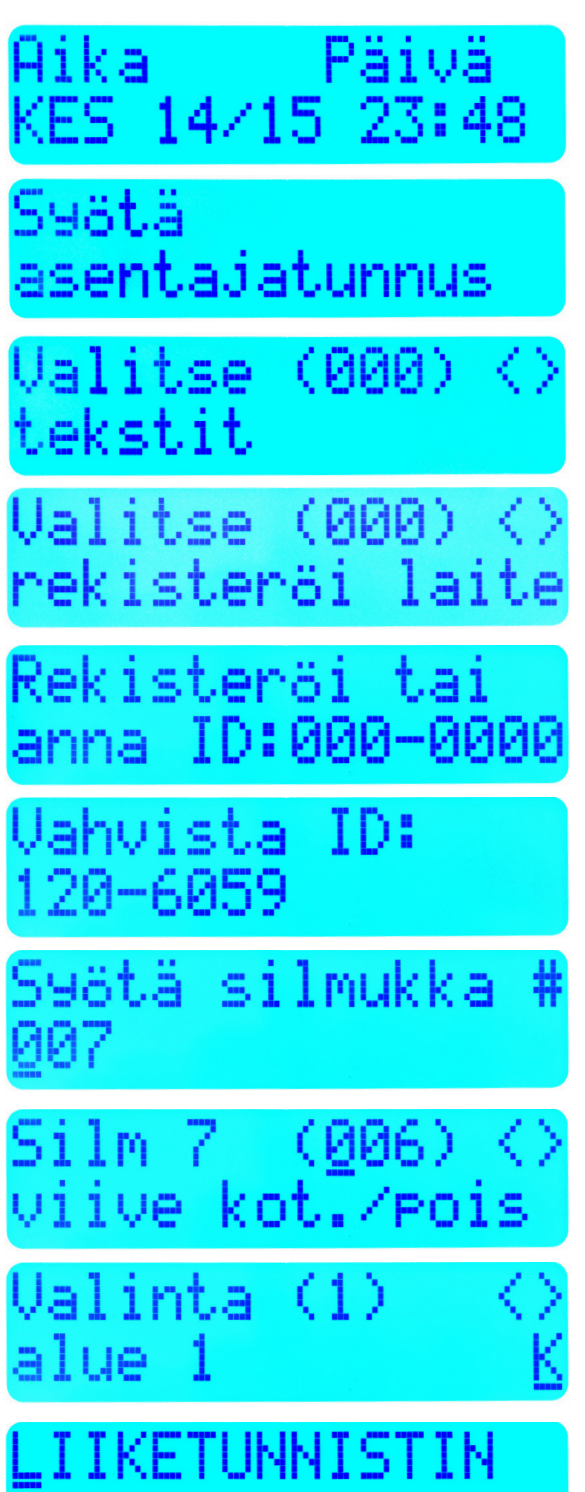

Paina **nuoli vasemmalle**.

Valitse tallenna painamalla **\***.

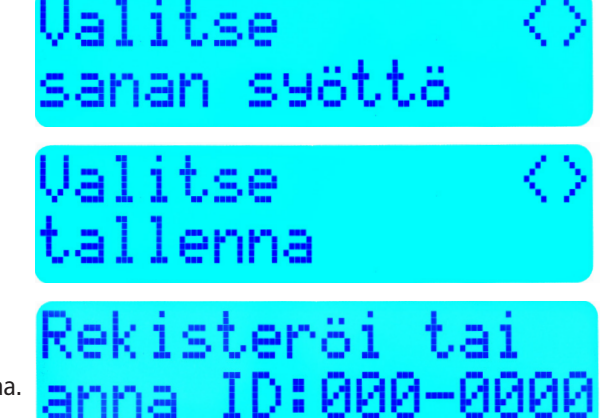

Laite on nyt rekisteröity. Nyt voit rekisteröidä lisää laitteita. Aloitusnäkymään pääseet takaisin painamalla **#**-näppäintä kolme kertaa.

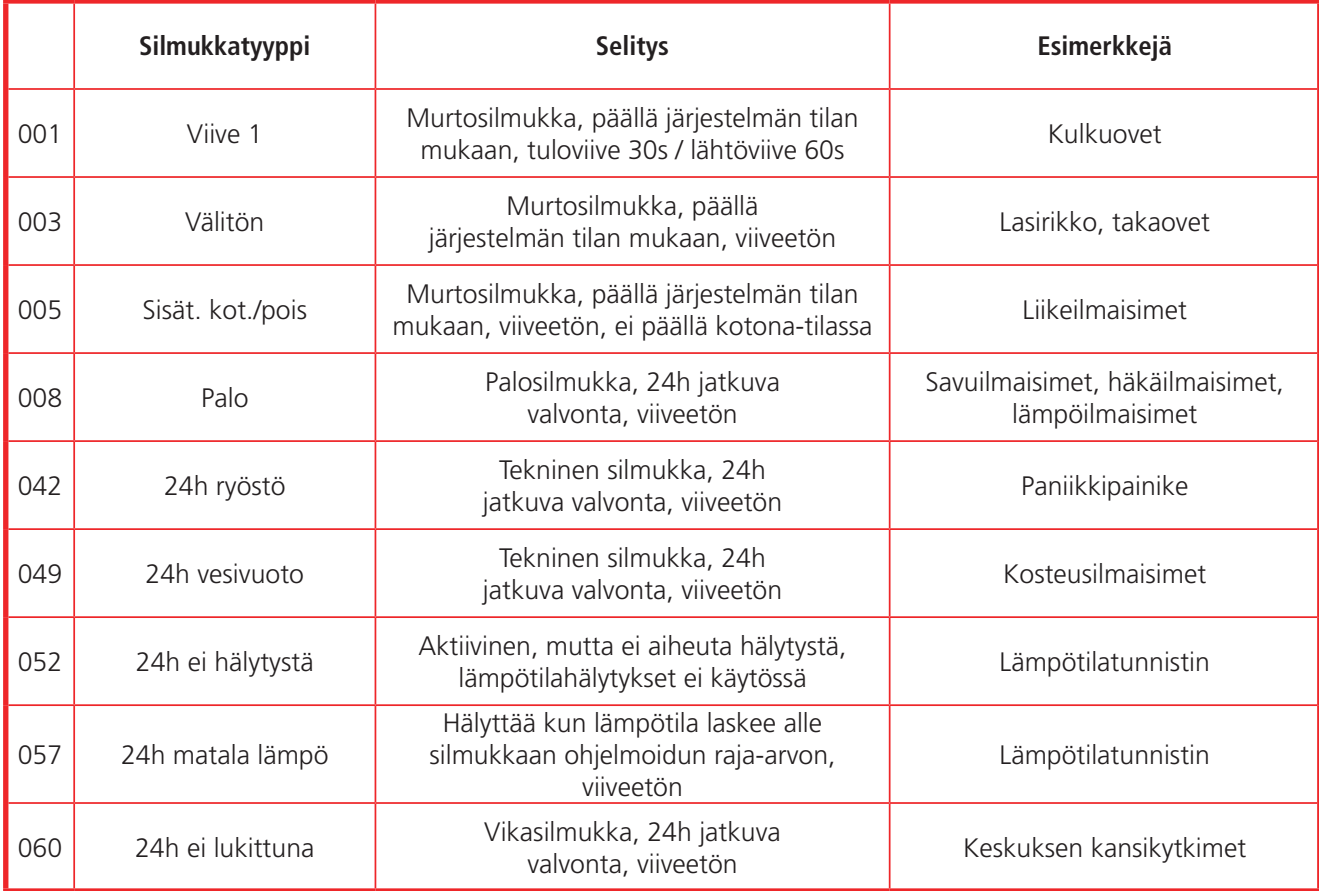

*Taulukko A. Silmukkatyyppien selitykset.*

## 4.2. Kantamatesti

Suorita langattomien ilmaisimien kantamatesti ennen ilmaisimen lopullista asennusta:

Paina aloitusnäytöltä **\*8** ja syötä asentajatunnus (**5555**).

Anna sektori **904**.

Selaa silmukoita nuolinäppäimillä ja valitse testattava silmukka painamalla **\***.

Odota, että keskus testaa signaalin voimakkuuden.

Tämänhetkinen signaalin voimakkuus näytetään alemmalla rivillä: heikko/hyvä/voimakas.

Toista kantamatesti jokaiselle langattomalle ilmaisimelle.

## 4.3. Kaapeloitavien ilmaisimien liittäminen

Kaapeloi ilmaisimet keskukselle esim. 3x2x0,5 kaapelilla. Kiinnitä ilmaisimet asennusohjeen mukaisesti. Kytke ilmaisimet keskuksen silmukoihin. Huomaa, että kytkennässä käytettävät päätevastukset 5,6 kΩ.

Kaapeloitujen ilmaisimien silmukoille tulee määritellä silmukkatyypit:

Paina **\*8**.

Syötä asentajatunnus (**5555**).

Anna sektori **001**.

Selaa silmukkatyyppejä nuolinäppäimellä ja valitse haluamasi silmukkatyyppi painamalla **\***. Palaa aloitusnäkymään **#**-näppäimellä.

## 5.1. Mobiilisovelluksen yhdistäminen järjestelmään

**2.1.** Lataa ja asenna **PowerSeries Neo Go** -sovellus App Storesta tai Google Play:stä.

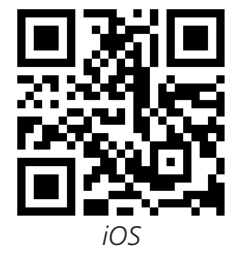

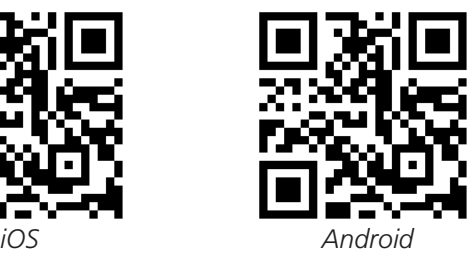

## **2.2.** Avaa PowerSeries NEO Go -sovellus.

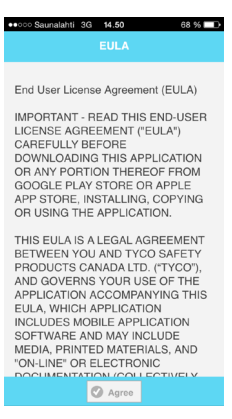

## **2.3.** Hyväksy käyttöehdot painamalla **Agree.**

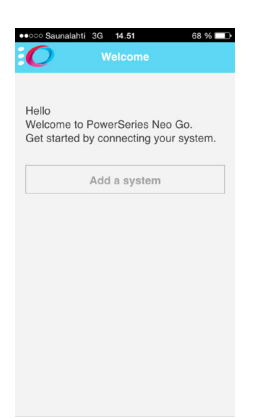

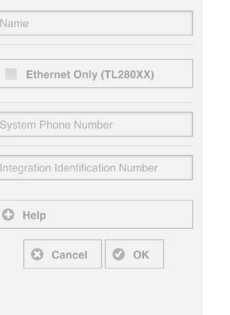

 $\sim$ 

**2.5.** Nimeä järjestelmä syöttämällä haluamasi **järjestelmän nimi.**

**2.6.** Syötä tiedonsiirtokorttiin asetetun SIM-kortin puhelinnumero kohtaan **System Phone Number.**

**2.7.** Paina aloitusnäytöltä **\*8** ja syötä asentajatunnus **(5555)**. Anna sektori **851** sekä alasektori **651**. Syötä näytöllä näkyvä numerosarja (12 merkkiä) sovellukseen kohtaan **Integration Identification number**. (Näytöllä näkyy 6 numeroa, siirry nuolinäppäimellä eteenpäin nähdäksesi loput 6 numeroa).

**2.8.** Klikkaa **OK**. Jos käytät iOS-pohjaista matkapuhelinta, puhelin pyytää lähettämään sovelluksen muodostaman tekstiviestin. Android-matkapuhelimissa tämä tapahtuu automaattisesti. Sovellus yhdistyy järjestelmään. Nyt voit käyttää DSC Power NEO hälytysjärjestelmää etänä matkapuhelimeltasi.

**2.4.** Lisää uusi järjestelmä painamalla **Add a system.**

## 5.2. Käyttöohje

## **1. Järjestelmän viritys**

Jos järjestelmä on valmis-tilassa eli ovi on suljettuna, ylimmäinen valmis-merkkivalo palaa. Voit tällöin virittää järjestelmän syöttämällä käyttäjätunnuksen tai lukemalla etätunnisteen. Järjestelmä virittyy päälle poistumisviiveen jälkeen.

## **1.1. Poissa-viritys**

Jos olet lähdössä kotoa, ovi on avattava ja suljettava jotta hälytysjärjestelmä virittyy päälle. Voit perua järjestelmän virityksen antamalla käyttäjätunnuksesi.

## **1.2. Kotona-viritys**

Jos olet jäämässä kotiin etkä avaa ovea, järjestelmä virittyy kotona-tilaan. Tällöin sisätiloissa voidaan kulkea vapaasti, mutta oven aukaisu aloittaa tuloviiveen, jonka aikana järjestelmä on kytkettävä poispäältä näppäilemällä käyttäjätunnus tai lukemalla etätunniste.

## **1.3. Järjestelmän poiskytkentä**

Jos järjestelmä on kotona-tilassa, se voidaan kytkeä pois päältä syöttämällä käyttäjätunnuksen.

Jos järjestelmä on poissa-tilassa, oven aukaisu aloittaa tuloviiveen, jonka aikana järjestelmä voidaan kytkeä pois päältä antamalla käyttäjätunnus.

## ka 55 14/15 23:4

Poistumisviive äynnisssä

Järjestelmä otona-viritys

Poiskytketty hälytyksiä

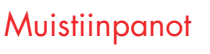

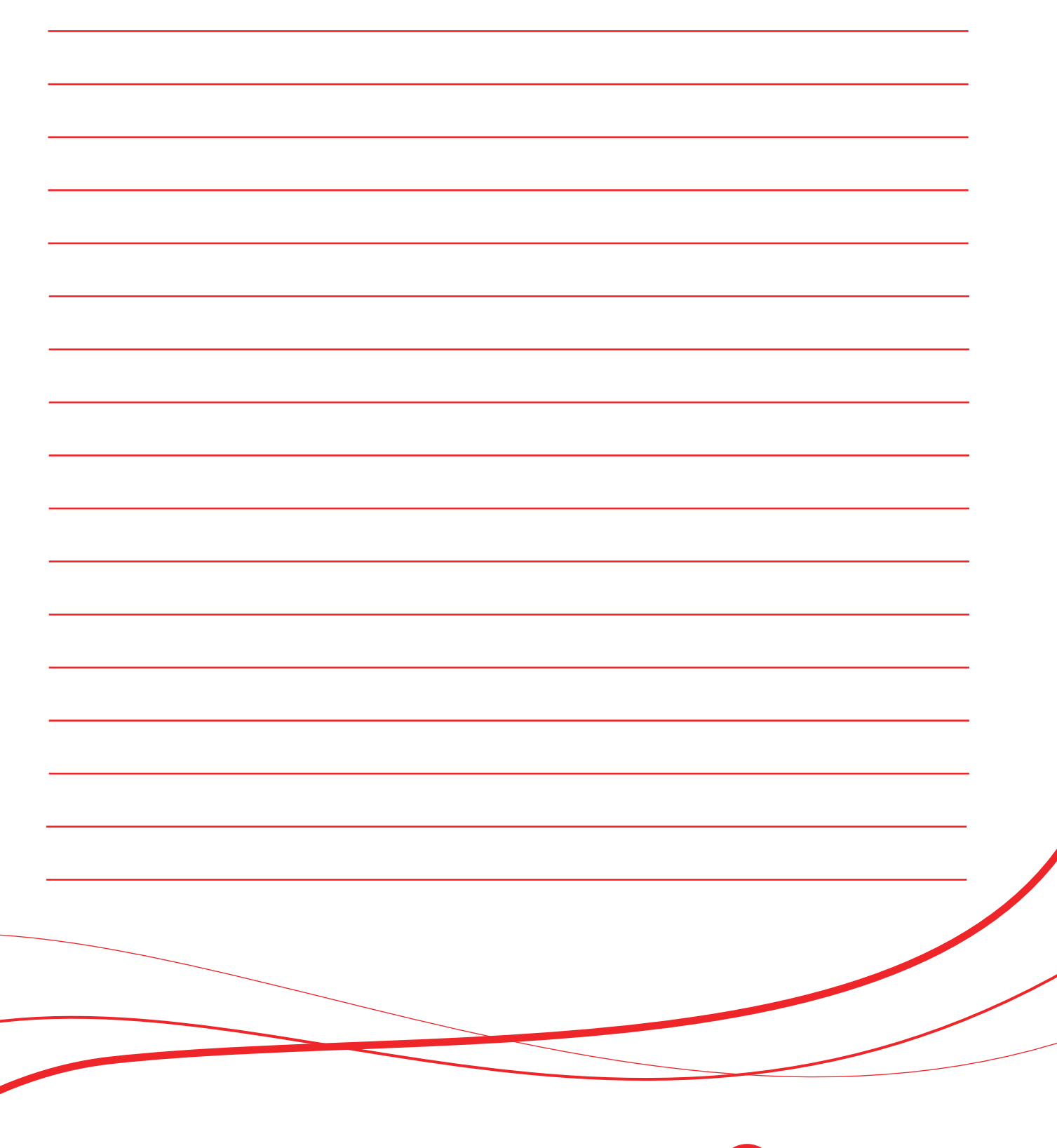

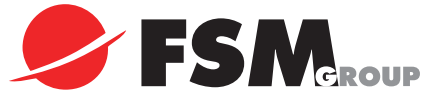

www.fsm.fi